Watermark Hack for Xoops Core Imagemanager - Hacks

NEWS\_PDF\_AUTHOR: optikool

NEWS\_PDF\_DATE: 2009/10/8 7:40:00

This is a hack to xoops 2.3.3 which gives you the ability to add a watermark to images that you upload through the image manager.

The name of your watermark should be watermark.png and it should be located under uploads… /uploads/watermark.png. Replace the files located in the zip file with the files in your Xoops installation.

Thanks to Mowaffaq Ali at <http://www.arabxoops.com> for making a donation to this project. Please post your suggestions and feedback Xoops Forums or at my [website](http://www.optikool.com)

Download it [from here](http://www.optikool.com/modules/mydownloads/viewcat.php?cid=4)

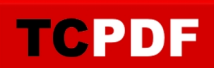

This is a hack to xoops 2.3.3 which gives you the ability to add a watermark to images that you upload through the image manager.

The name of your watermark should be watermark.png and it should be located under uploads… /uploads/watermark.png. Replace the files located in the zip file with the files in your Xoops installation.

Thanks to Mowaffaq Ali at <http://www.arabxoops.com> for making a donation to this project. Please post your suggestions and feedback Xoops Forums or at my [website](http://www.optikool.com)

Download it [from here](http://www.optikool.com/modules/mydownloads/viewcat.php?cid=4)